## Sage City How to ask a question in Sage City

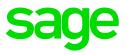

In order to meet online to ask questions and share product experiences, please navigate to <u>https://sagecity.na.sage.com/</u> and click on the Sign in button.

Once registered and logged in, hover over Support Groups and select your Country of choice.

| Image: Sope City Community     ×       Sope City Community     ×       ✓     Same Brower       WebEx ×         Image: WebEx ×         Image: WebEx ×         Im |                                                                                        |                                                                                     |                                                      | →                                      |                       |                                                          | - 『×<br>の合命の<br>(1)<br>の合命の<br>(1) |
|----------------------------------------------------------------------------------------------------|----------------------------------------------------------------------------------------|-------------------------------------------------------------------------------------|------------------------------------------------------|----------------------------------------|-----------------------|----------------------------------------------------------|------------------------------------|
| sage City                                                                                                    | Q Search                                                                               |                                                                                     |                                                      |                                        |                       | ⁰\$ ■   🕹                                                | ^                                  |
| South Africa                                                                                                    | Australia                                                                              | Ireland                                                                             |                                                      | Support Groups Portugal                | Developer Community   | Blogs Town Hall                                          |                                    |
|                                                                                                    | Belgium<br>Botswana<br>Brazil                                                          | Kenya<br>Malaysia<br>Morocci                                                        |                                                      | Singapore<br>South Africa<br>Spain     |                       |                                                          |                                    |
| Accounting (formerly<br>Sage One Accounting)<br>South Africa                                                                                                    | Canada<br>France                                                                       | Namibia<br>Nigeria                                                                  |                                                      | United Arab Emirates<br>United Kingdom |                       |                                                          |                                    |
| Local produ                                                                                                    | India                                                                                  | Poland                                                                              |                                                      | United States                          |                       |                                                          |                                    |
|                                                                                                    |                                                                                        | ፚ <del>፞</del> ፞፞፞፞፞፞፞                                                              |                                                      | R                                      |                       | ଌ <del>ଽ</del> ୡ                                         |                                    |
| Sage 50cloud Pastel<br>South Africa (formerly<br>Sage Pastel Partner<br>[https://sagecity.na.sage.com/p/product_groups_pge & Xpress                                                                                                    | Sage 100 & 200<br>Evolution (formerly<br>Evolution Standard &<br>Premium) South Africa | Sage 200c VIP<br>(Including Sage VIP<br>Classic & Sage VIP<br>Premier) South Africa | Sage 300cloud<br>(formerly Sage 300)<br>South Africa | Sage 300 People                        | Sage CRM South Africa | Sage Pastel Partner<br>Payroll Advantage<br>South Africa |                                    |

Scroll down to Sage Business Cloud and select the Payroll Professional product group.

Click on the New button and select the second option - Start a discussion or Ask a question in Payroll Professional South Africa General Discussion.

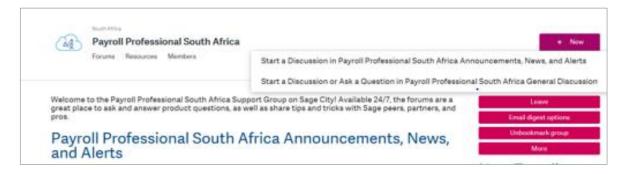

Enter a short description of your question in the Subject box.

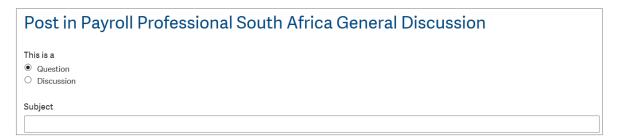

You can enter more information under the Description box and even add an image or file.

| Description                                     |                   |  |  |  |  |
|-------------------------------------------------|-------------------|--|--|--|--|
| Edit - Insert - View - Format - Table - Tools - |                   |  |  |  |  |
| Default Font 🝷 Normal                           | · A · A · E E E E |  |  |  |  |
|                                                 |                   |  |  |  |  |
|                                                 |                   |  |  |  |  |
|                                                 |                   |  |  |  |  |
|                                                 |                   |  |  |  |  |

You can add Tags in order to enable search function on your query for future or for other members. Once done, select Post and your question will be shared to members.

| Ta       | Tags                                          |  |  |  |  |  |  |  |
|----------|-----------------------------------------------|--|--|--|--|--|--|--|
|          |                                               |  |  |  |  |  |  |  |
| <b>v</b> | ☑ Notify me when someone replies to this post |  |  |  |  |  |  |  |
|          | Post                                          |  |  |  |  |  |  |  |

See you in the City!